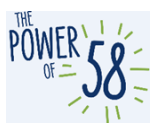

### **CalSAWS Training Environments Access Guide – C-IV County users only**

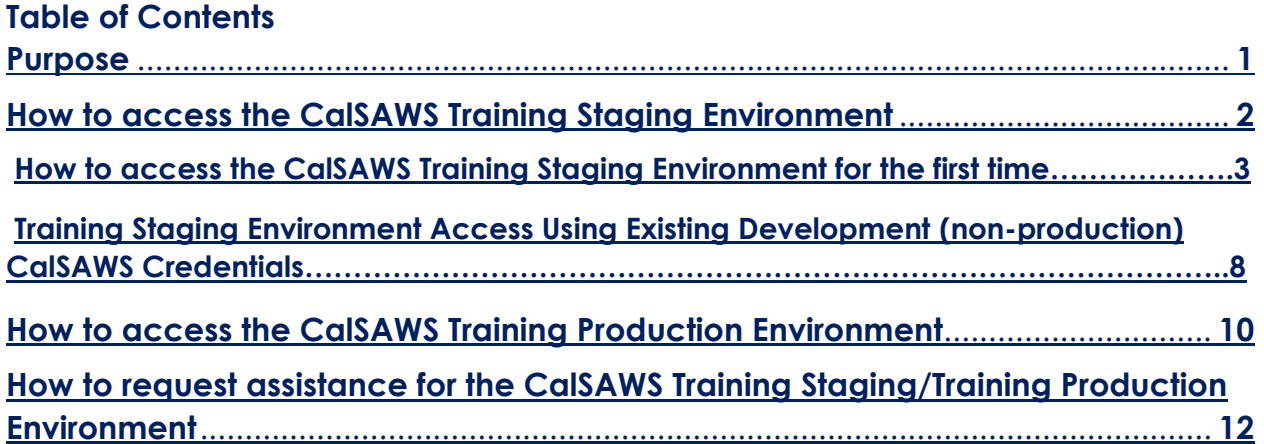

#### <span id="page-0-0"></span>**Purpose**

The purpose of this guide is to provide instructions for accessing and requesting assistance for the CalSAWS Training Staging Environment and CalSAWS Training Production Environment. To log in to the CalSAWS Training Staging Environment, you will use your development CalSAWS credentials for access to CalSAWS development applications. For example, the CalSAWS UAT environment is an environment that uses CalSAWS credentials for access to CalSAWS development (non-production) applications. This set of credentials are **different** from your production CalSAWS credentials.

To log in to the CalSAWS Training Production Environment, you will use generic accounts provided to your County by your Regional Managers. To request assistance for either the CalSAWS Training Staging or CalSAWS Training Production environment, you will need to submit a ServiceNow ticket through your County Help Desk.

Here is a summary of development (non-production) CalSAWS credentials versus Production CalSAWS credentials:

#### **Development (non-production) CalSAWS credentials applications/environments:**

- CalSAWS UAT environment
- CalSAWS Training Staging environment

\*Please note that Development (non-production) CalSAWS global page will be distinguished with a note on the screen that says: "Dev/Test" and the buttons will be displayed in **orange**.

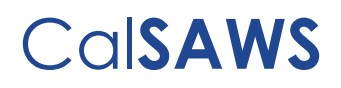

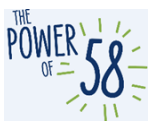

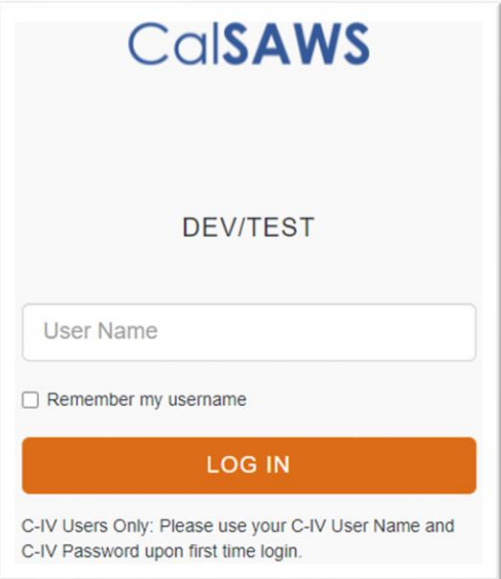

**Production CalSAWS credentials applications/environments:**

- CalSAWS Learning Management System (LMS)
- CalSAWS Production (core)

\*Please note that the Production CalSAWS global page buttons will be displayed in **blue**.

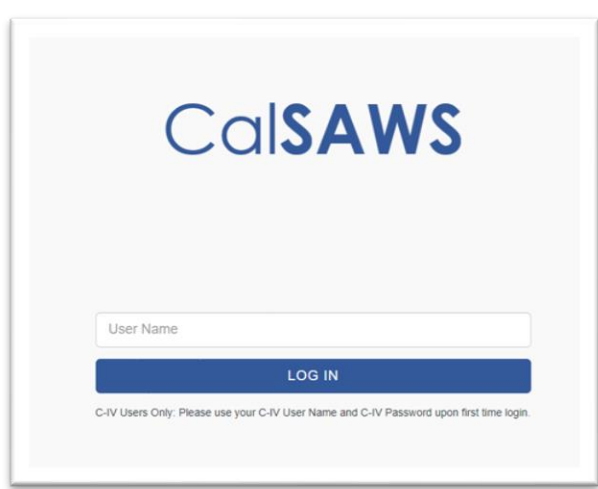

If you don't have existing development (non-production) CalSAWS credentials, please see steps below on how to set up your development (non-production) CalSAWS credentials.

**NOTE:** If you have Development (non-production) CalSAWS credentials AND Production CalSAWS credentials, please note that those credentials are completely separate accounts. While you may have the same user name and password for both, updating one password will NOT update the other.

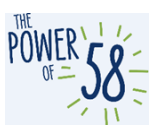

### <span id="page-2-0"></span>**Part 1: How to access the CalSAWS Training Staging Environment**

For C-IV users, access to the Training Staging Environment is available on all County workstations through County extranet. It is also available through App-Stream. Access to app-stream (remote access) can be requested through your Regional Managers. The CalSAWS Training Staging Environment will be available to C-IV Counties on managed workstations in managed Counties and on all non-managed (PoP) County workstations.

To access the CalSAWS Training Staging Environment, you will need to log in to the [Training](https://id-dev.calsaws.net/auth/XUI/?realm=/CalSAWS&goto=https://id-dev.calsaws.net/auth/oauth2/authorize?client_id%3DcLaPyw58HGm436m642EkLAcgPJKG8P%26redirect_uri%3Dhttps://trainingstaging.calsaws.net/c-iv/login%26response_type%3Dcode%26scope%3Dopenid%2520calsaws%26state%3DAyXWem#login/)  [Staging Environment](https://id-dev.calsaws.net/auth/XUI/?realm=/CalSAWS&goto=https://id-dev.calsaws.net/auth/oauth2/authorize?client_id%3DcLaPyw58HGm436m642EkLAcgPJKG8P%26redirect_uri%3Dhttps://trainingstaging.calsaws.net/c-iv/login%26response_type%3Dcode%26scope%3Dopenid%2520calsaws%26state%3DAyXWem#login/) using your C-IV credentials, upon first time login. To set up your development (non-production) CalSAWS credentials for the first time (for C-IV users), follow the instructions below.

#### **Important Notes:**

- Please use your **C-IV username** and **C-IV password** when logging into the CalSAWS Training Staging Environment, if you are a first time user.
- **IMPORTANT NOTE for C-IV Users:** If you have forgotten your C-IV password or are unable to successfully log in, please reach out to your County Help Desk to reset your password.
- If you get a Server Error message, please clear your browser's cache and try login in again. If you continue to have issues, please reach out to your County Help Desk.
- After your development (non-production) CalSAWS credentials have been authenticated using the steps detailed below, **your password will expire every 60 days.** It is your responsibility to reset your password.
	- o As the 60-day expiration date approaches, you will receive emails from [support@calsaws.org](mailto:support@calsaws.org) to inform you that it is time to reset your password. This email will be sent at the following intervals: 15 days, 4 days, 3 days, 2 days, and 1 day (beginning July 30, 2021) before your password expires. To reset your password, follow either of the methods below:
		- 1. Check your inbox to retrieve a unique link to reset your password. Please follow the instructions in the email provided to reset your password.
		- 2. Reset your password by navigating directly to the password reset page [here.](https://id.calsaws.net/#/passwordreset)

Once you reset your password, you will retain an active status in the CalSAWS system. However, you must update your CalSAWS password every 60 days for security purposes. You will receive an automated email alerts (at the same frequency as mentioned above) to remind you to reset your password.

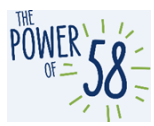

#### **CalSAWS Training Staging Environment Access for C-IV Users**

#### <span id="page-3-0"></span>**How to access the CalSAWS Training Staging Environment for the first time**

### **STEPS FOR C-IV COUNTY USERS ONLY**

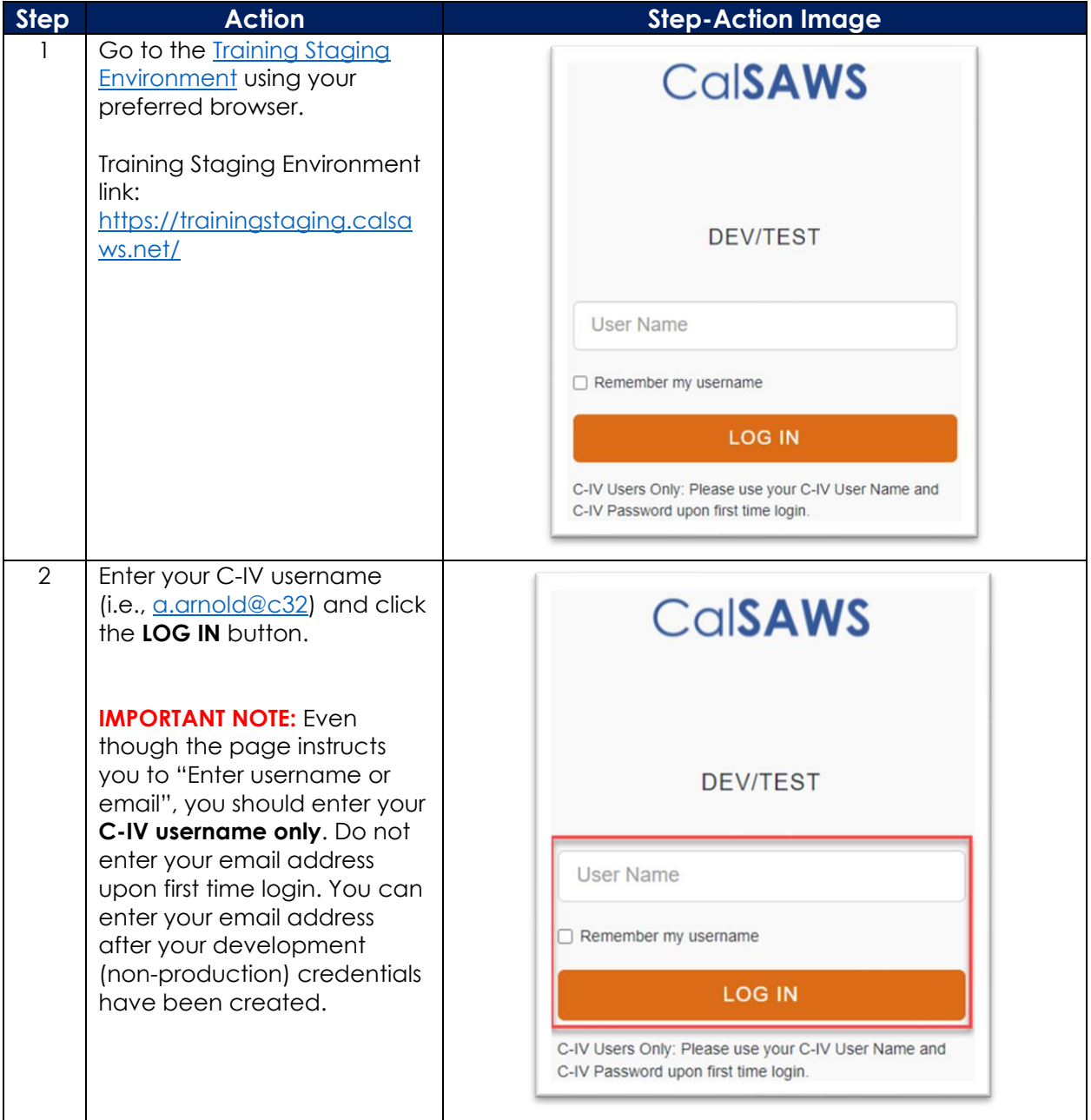

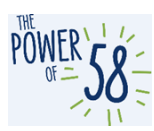

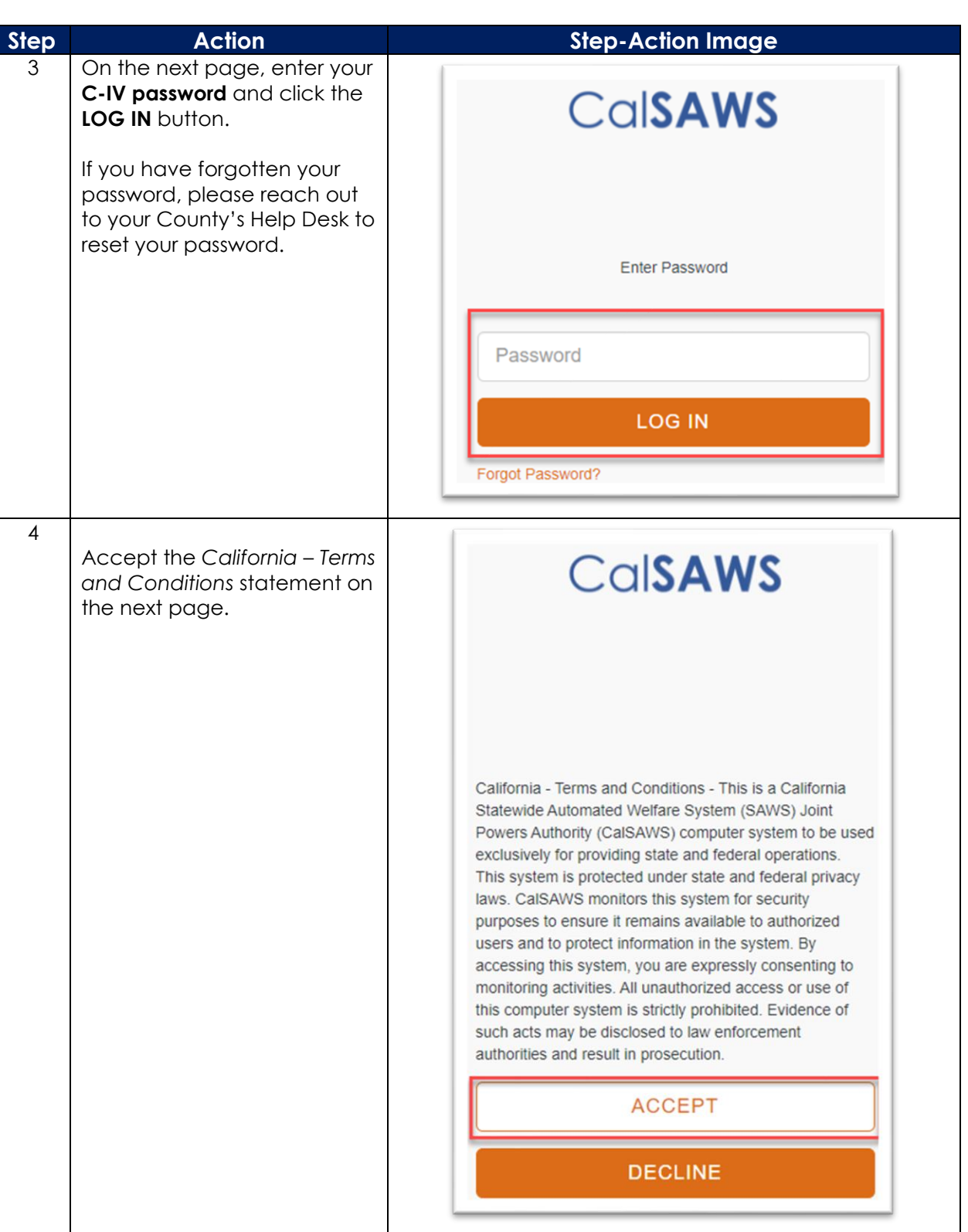

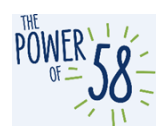

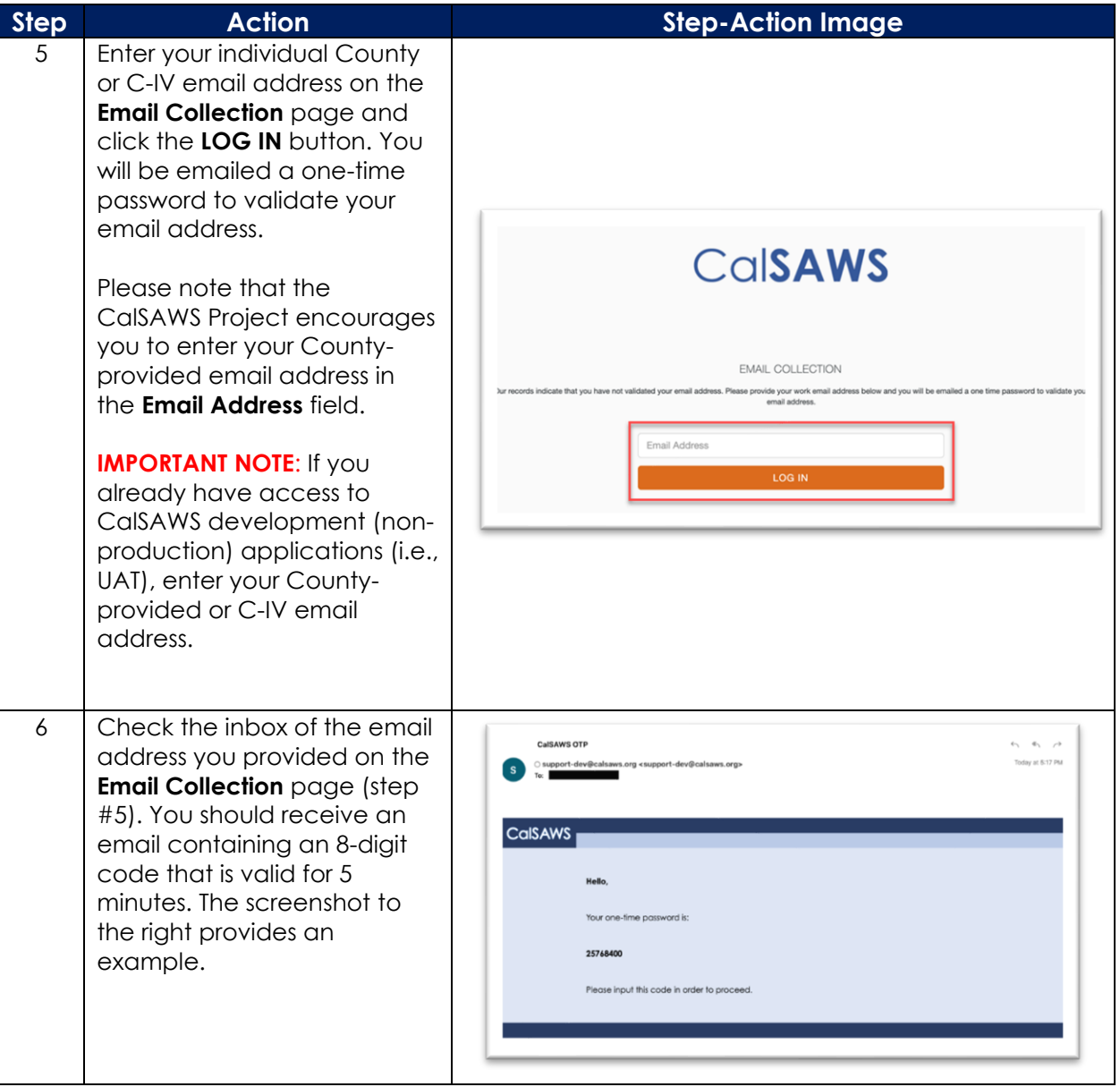

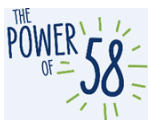

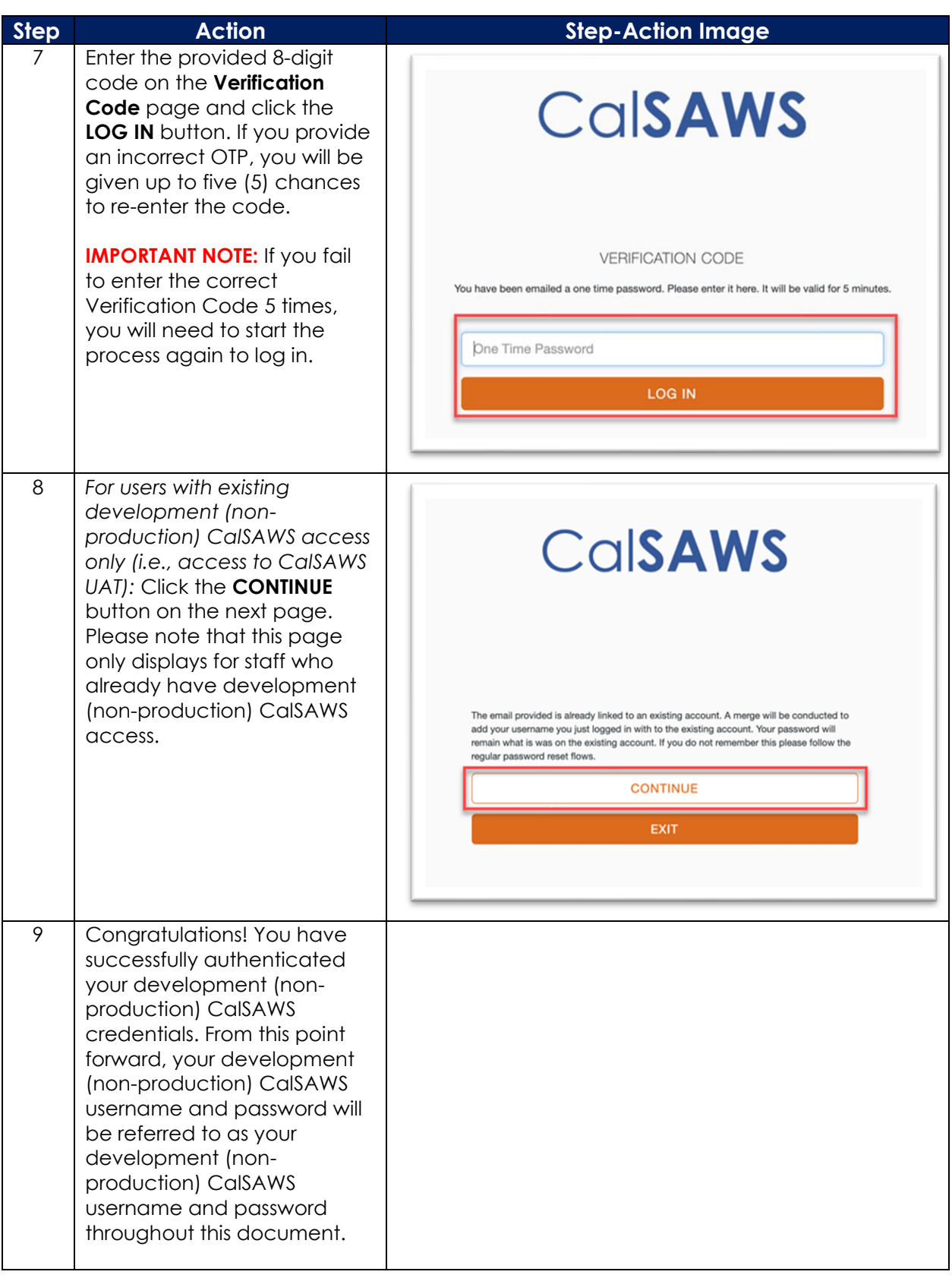

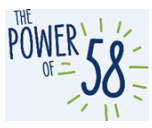

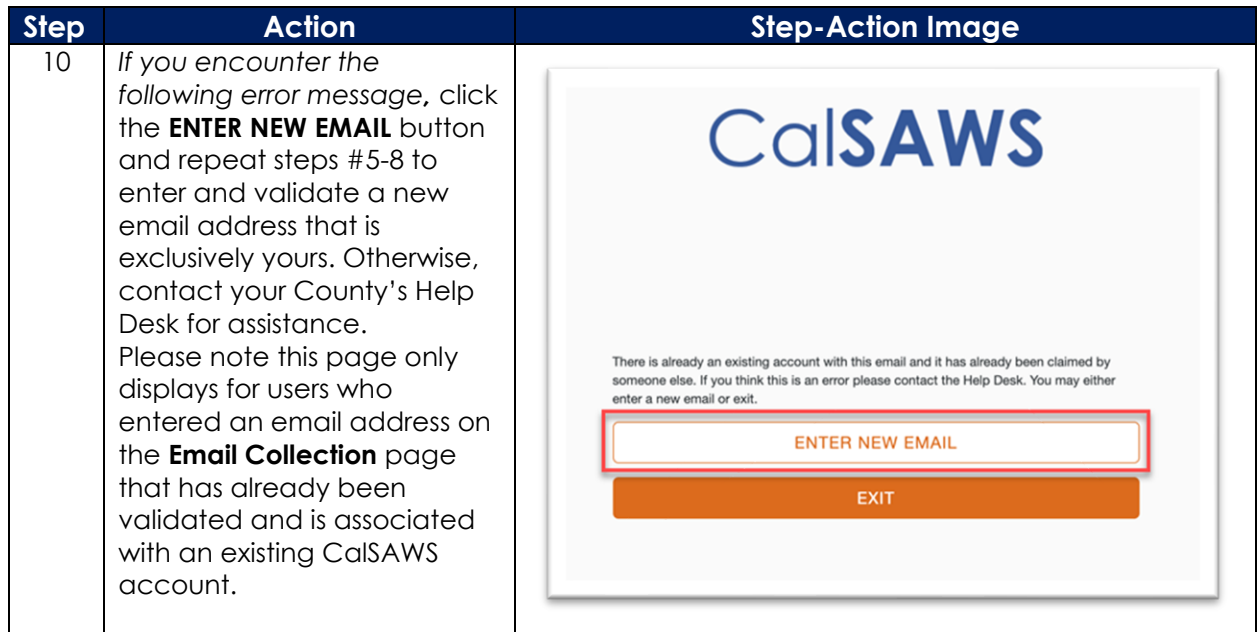

After you have successfully created your development (non-production) CalSAWS Credentials:

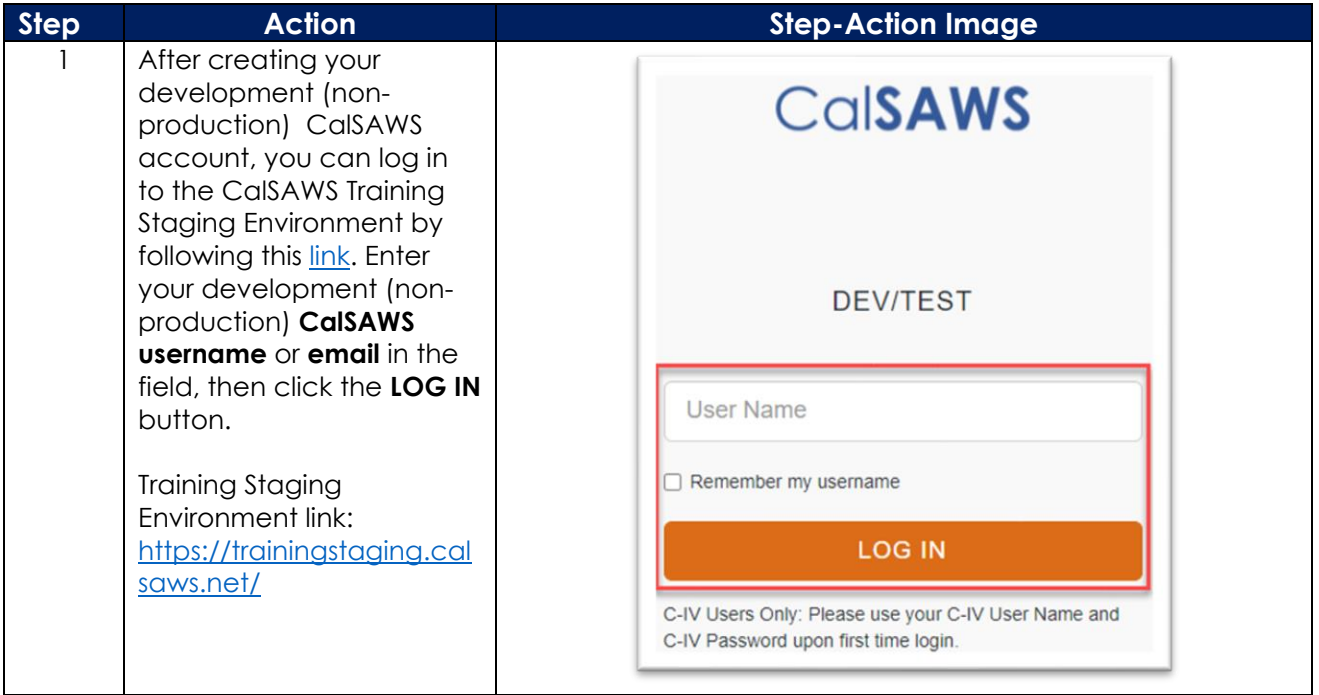

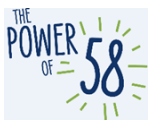

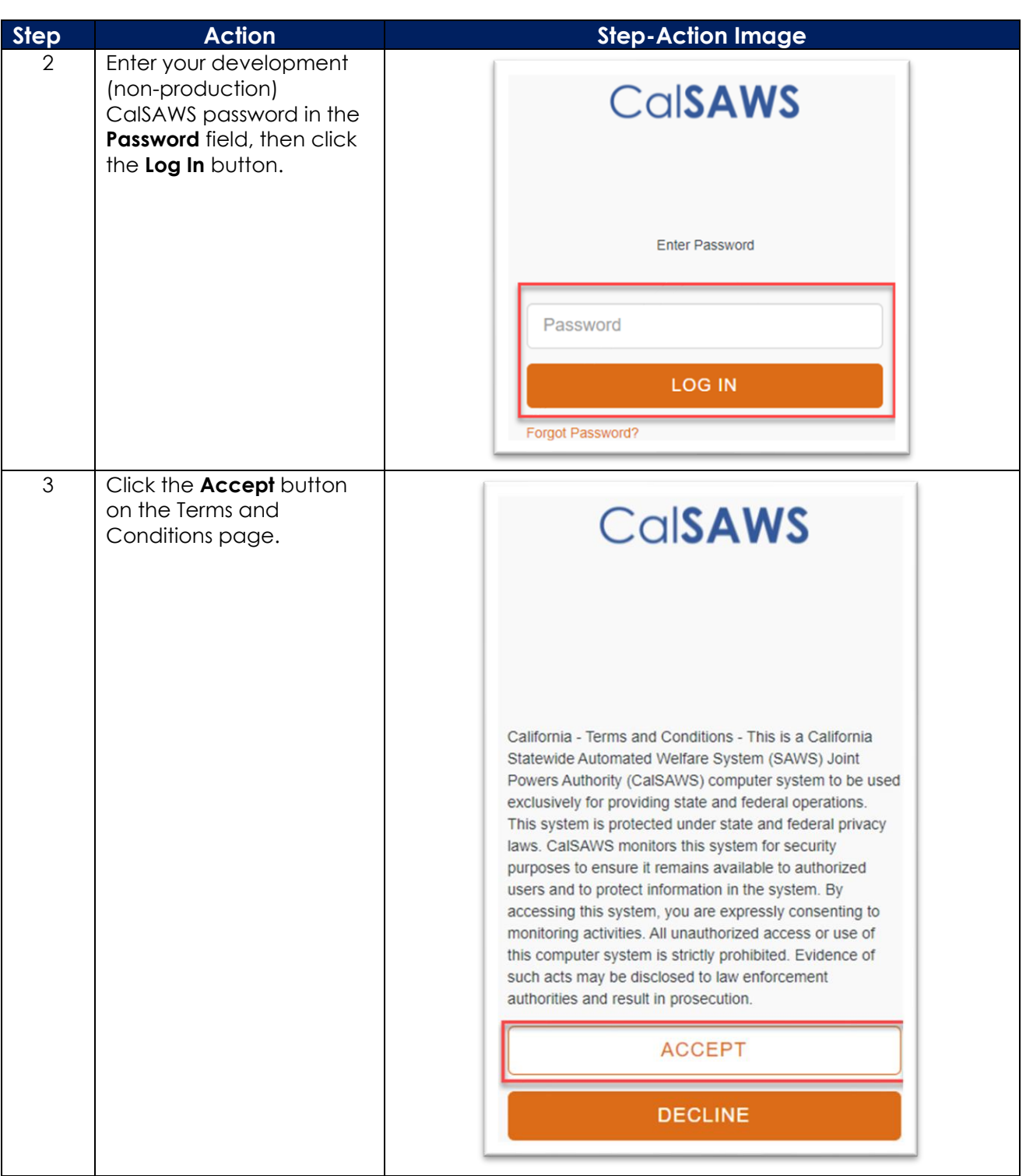

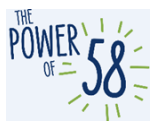

<span id="page-9-0"></span>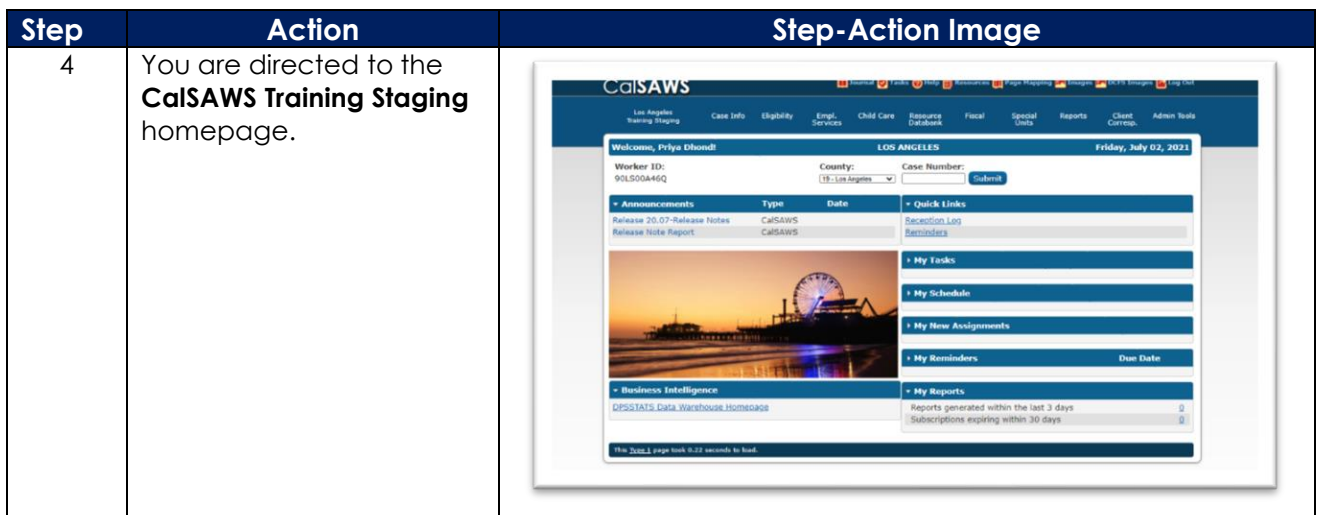

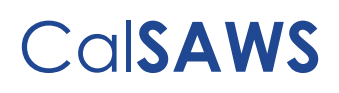

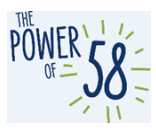

#### **CalSAWS Training Staging Environment Access Using Existing Development (nonproduction) CalSAWS Credentials**

If you already have access to CalSAWS development (non-production) applications, such as the CalSAWS UAT environment, **please use the same credentials** for accessing the CalSAWS Training Staging Environment.

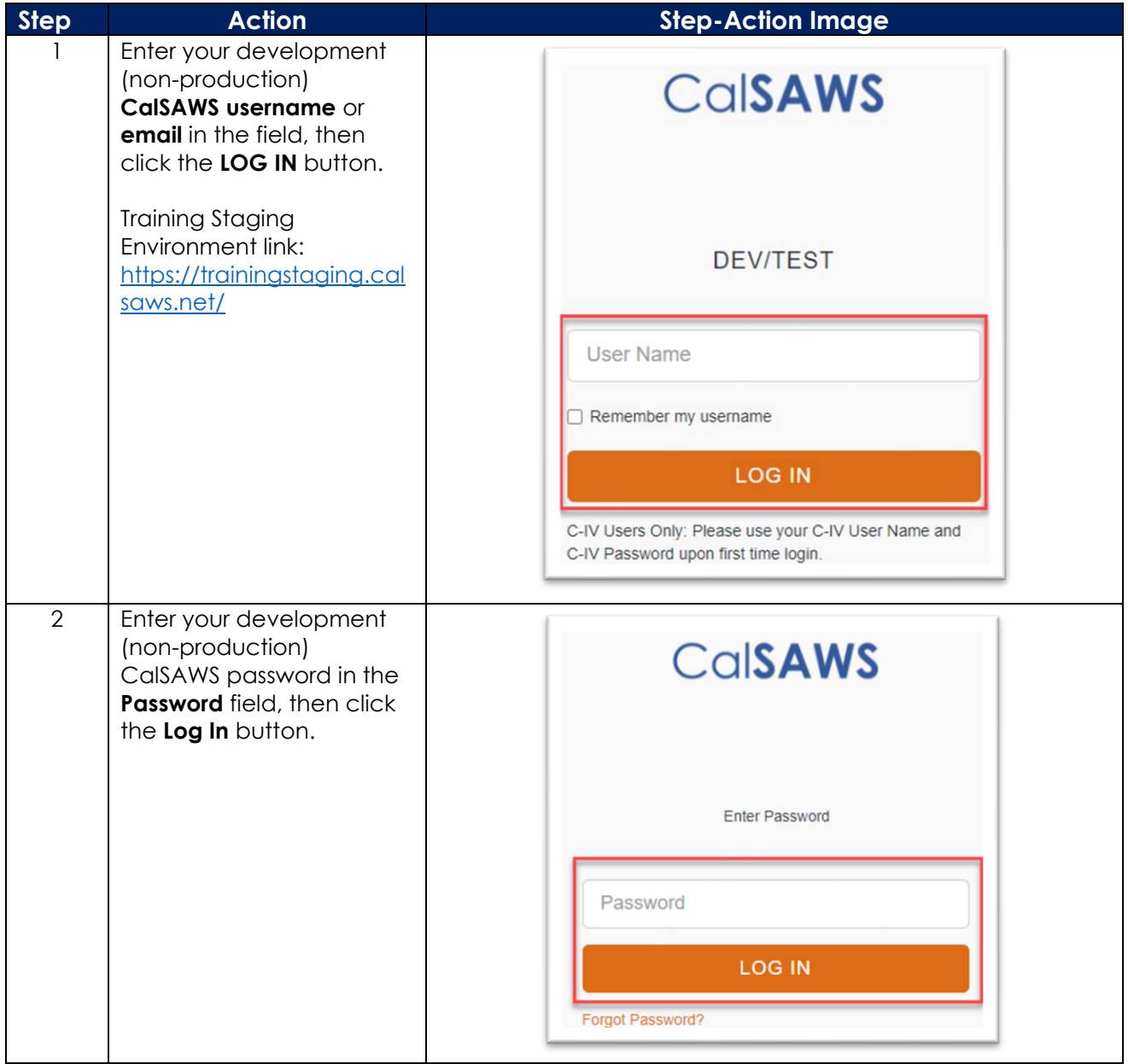

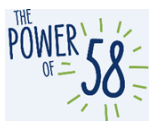

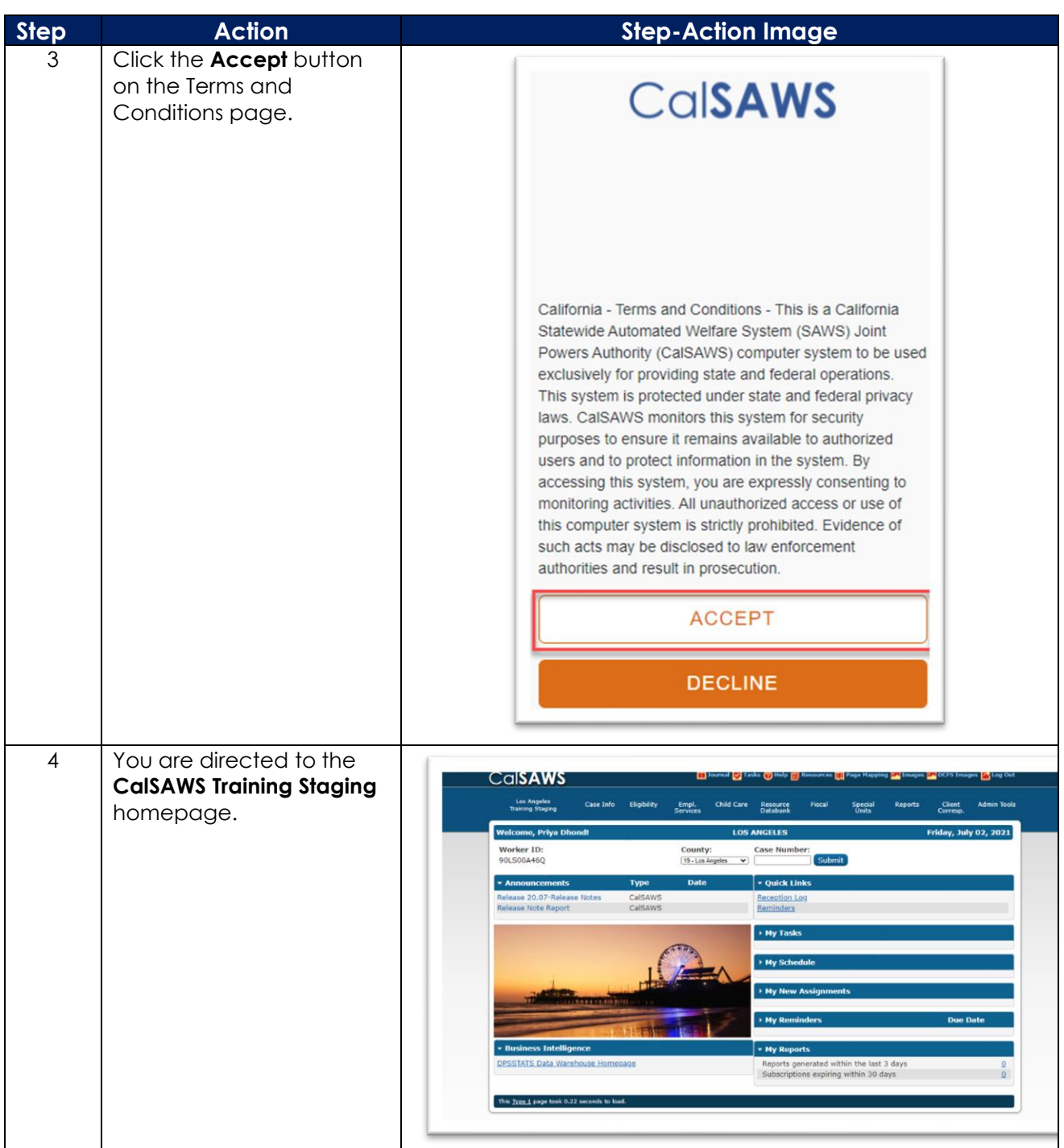

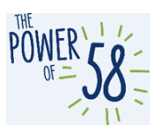

#### <span id="page-12-0"></span>**Part 2: How to access the CalSAWS Training Production Environment**

For C-IV users, access to the Training Production Environment is available through App-Stream, C-IV VPN and your County extranet. Access to app-stream (remote access) can be access through your Regional Managers. The CalSAWS Training Production Environment will be available to C-IV Counties on managed workstations in managed Counties. The CalSAWS Training Production Environment will be available to C-IV Counties on all non-managed (PoP) workstations.

To access the CalSAWS Training Production Environment, you will **not** be using your personal CalSAWS credentials. Instead, you will need to use a generic account provided to you by your Regional Managers. An example of a generic account is below:

Username: Alpine.User1

Password: alpineuser123!

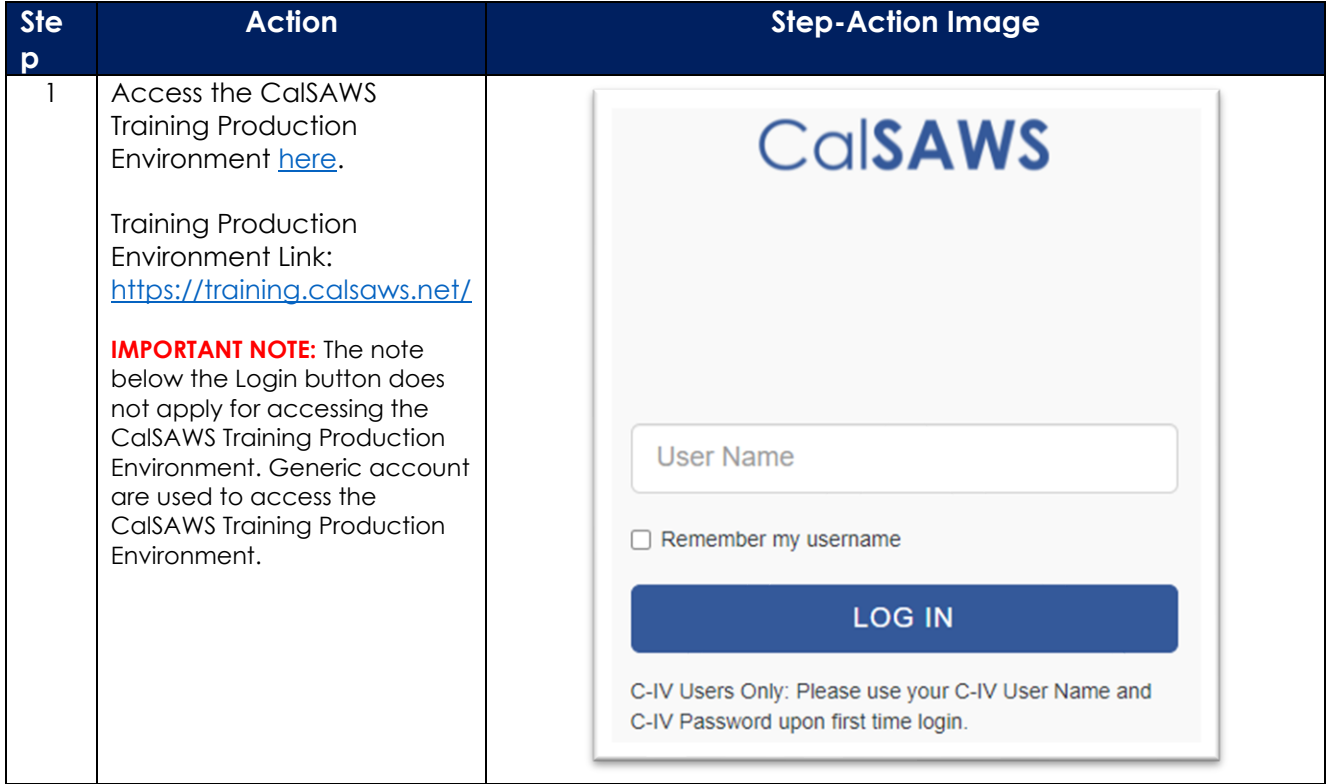

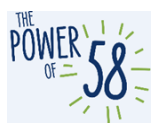

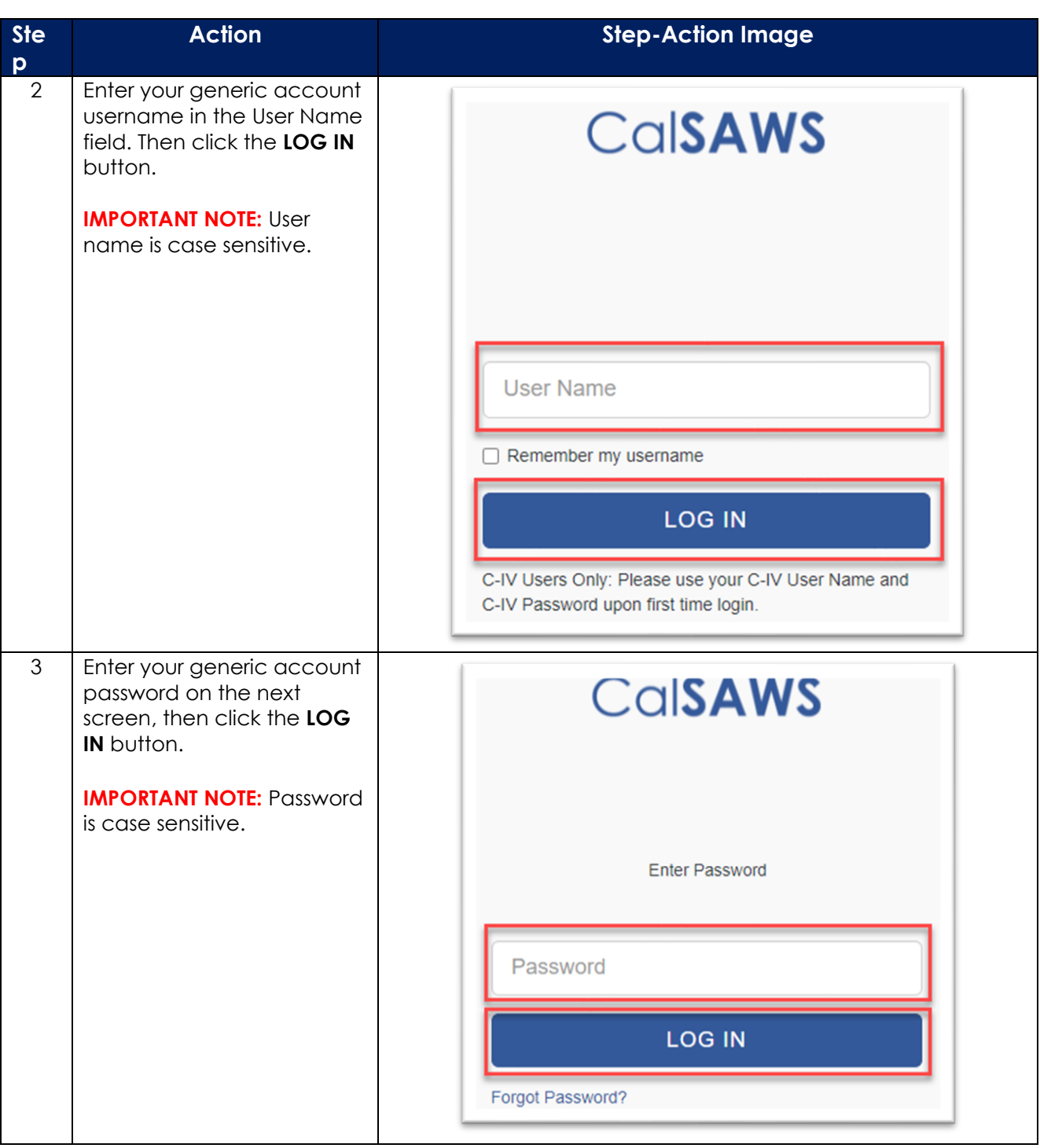

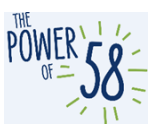

<span id="page-14-0"></span>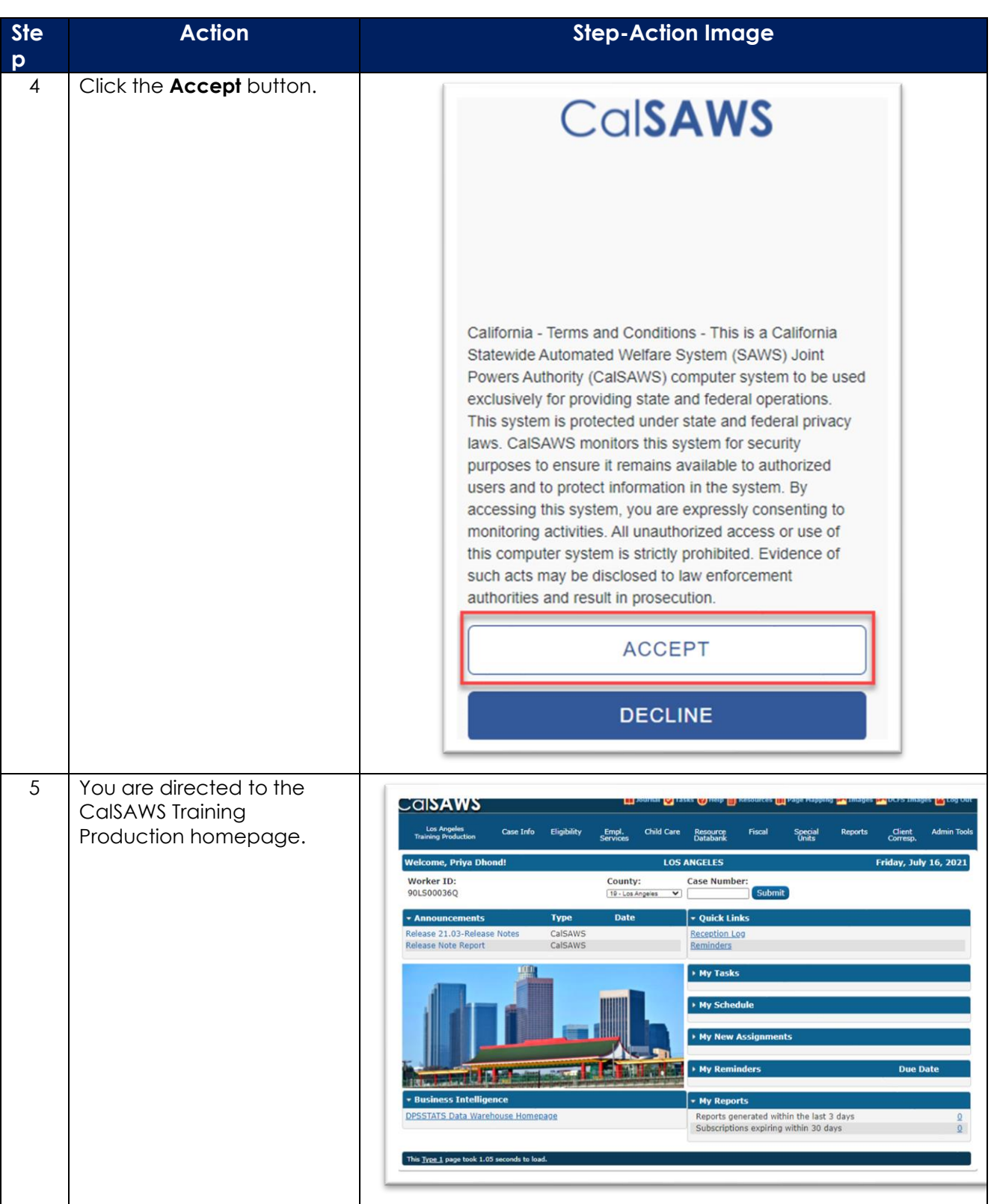

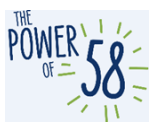

#### **Part 3: How to request assistance for the CalSAWS Training Staging and/or CalSAWS Training Production Environment using ServiceNow**

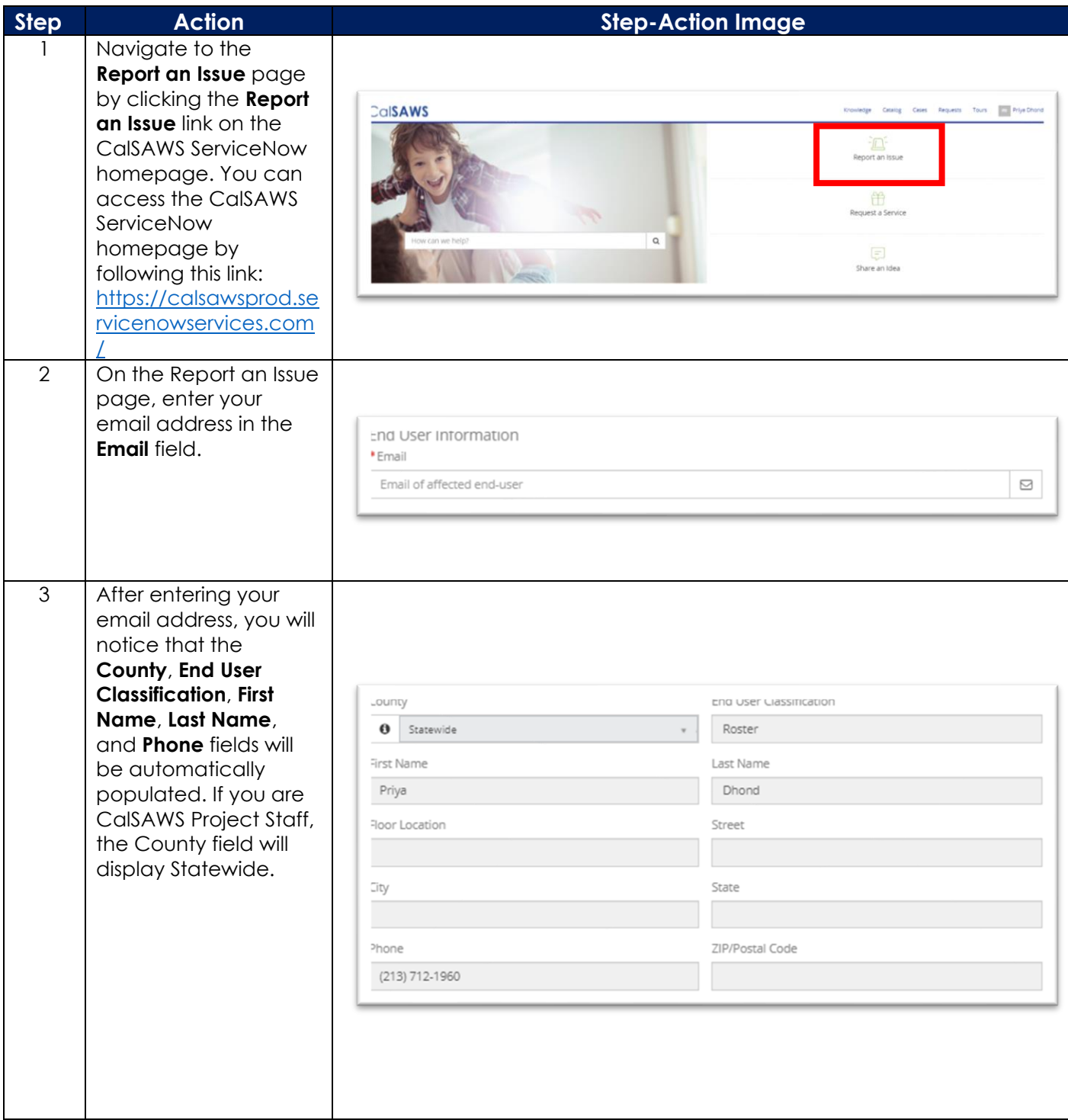

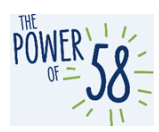

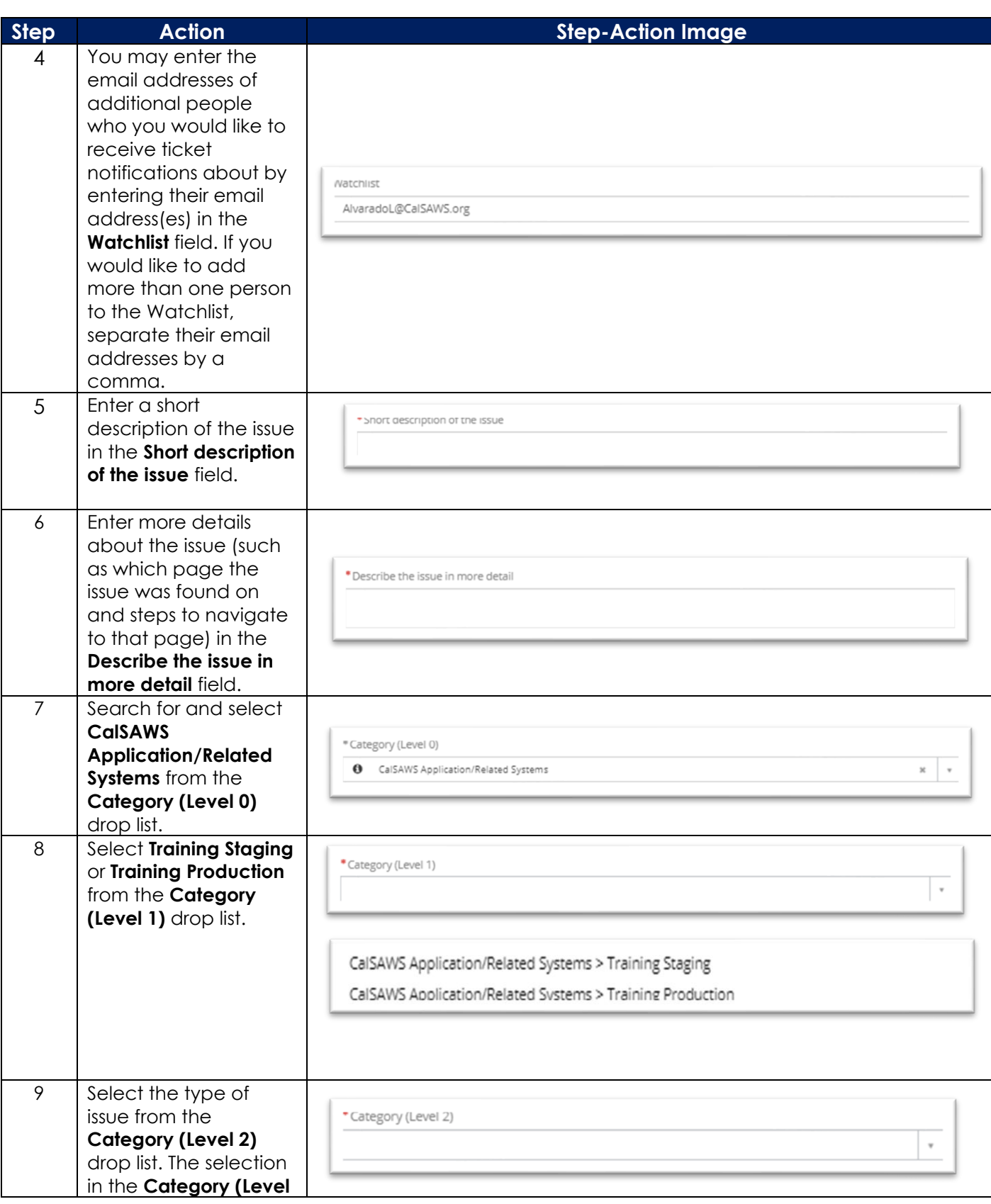

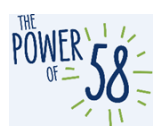

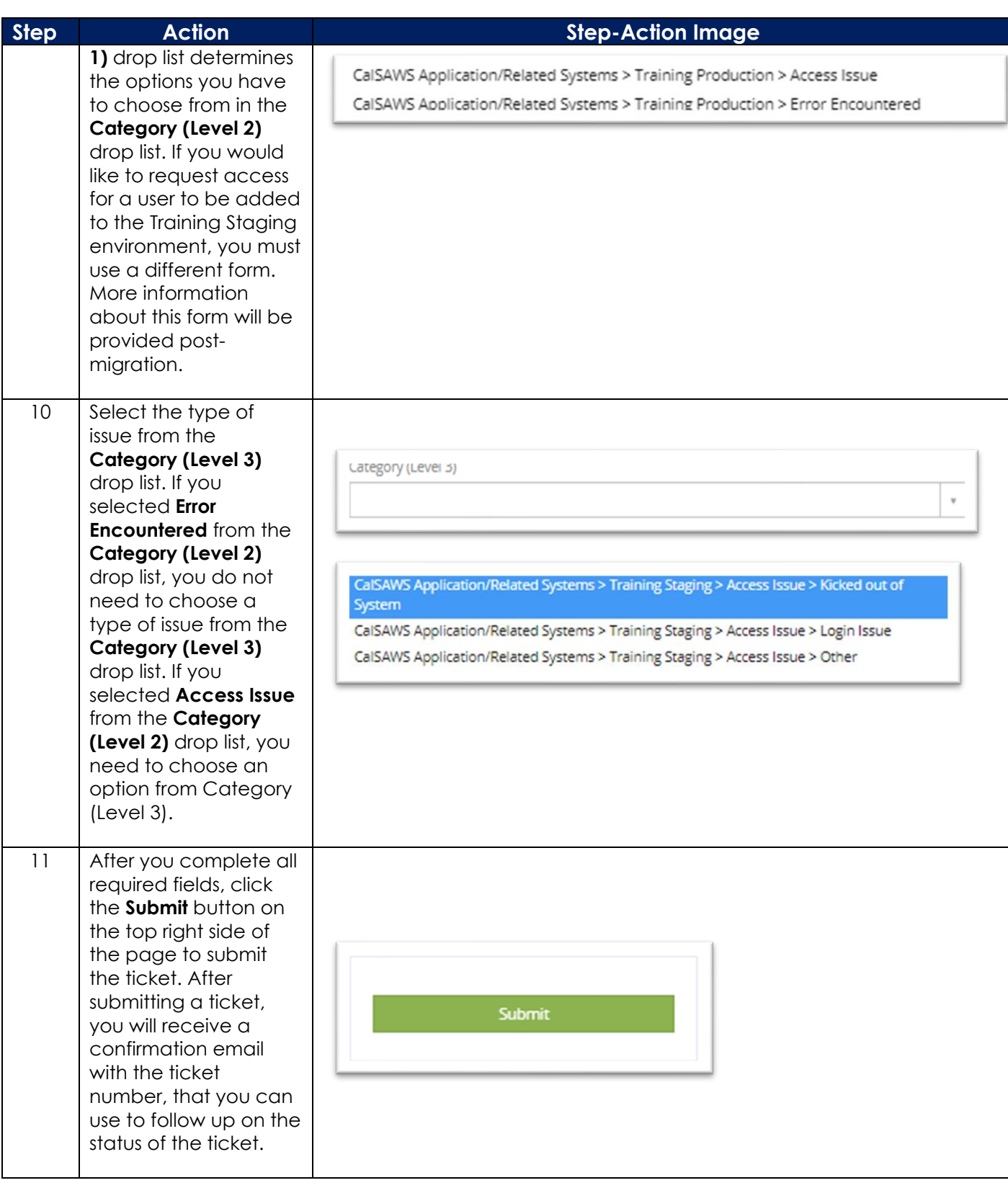